# FUNCIONALIDAD Y DESARROLLO DE HERRAMIENTAS WEB PARA EVALUACIONES LINGÜÍSTICAS: *PAULEX UNIVERSITAS*<sup>1</sup>

## JESÚS GARCÍA LABORDA Universidad de Alcalá (Madrid)

*RESUMEN.* Dada la llegada cada vez mayor de estudiantes internacionales a las universidades españolas y la necesidad de automatizar la sección oral y escrita de la Prueba de Acceso a la Universidad, especialmente a la Universidad Politécnica de Valencia, resulta necesario diseñar un medio por el cual los estudiantes puedan ser clasificados en grupos de habilidad lingüística ya sea para su rápida integración en las clases de su especialidad ya sea para tomar medidas que faciliten la toma de medias conducentes a su integración en clases de español segúns su propio nivel en dicha lengua, por un lado, y a la realización validada de la PAU. Para solucionar este problema el Grupo de Investigación CAMILLE de la UPV acaba de presentar el proyecto PAULEX, una herramienta informática que permite evaluar las cuatro destrezas lingüísticas (lectura, escritura, audio y habla) de manera rápida y eficiente, facilitando la corrección rápida de una gran cantidad de exámenes y, además, permitiendo una gestión eficiente del personal administrador de pruebas de nivel, aprovechamiento y finales. Este trabajo presenta por primera vez la propuesta de diseño del funcionamiento de la herramienta y los problemas y beneficios que presenta.

*PALABRAS CLAVE.* Evaluación, ordenadores, Prueba de Acceso a la Universidad.

*ABSTRACT.* T. Giving the increasing number of international students arriving to the Spanish universities, especially to the Universidad Politécnica de Valencia, and the need to automate the oral and written sections of the Spanish University Entrance Examination, it seems necessary to design a way by which the students could be grouped by their linguistic competence both for their rapid integration in the classes of their own speciality and for taking the measures that facilitate the data collection that would lead to their integration in Spanish classes according according to their command of Spanisf, on the one hand, and to validate the scores of the PAU. To solve this problem the Research team CAMILLE of the UPV has just presented the project PAULEX, a computer tool that allows to evaluate four linguistic skills (reading, writing, listening and speaking) in a rapid and efficient way, facilitating the correction of a large quantity of exams and, also, allowing an efficient management of the teaching staff of placement tests, their use and goals. This paper presents the intended design of the operating tool for the first time and also the problems and benefits associated to it.

*KEY WORDS.*Testing, computers, University Entrance Examination.

–––––––––

<sup>1</sup> Este artículo es una revisión actualizada y contextualizada en el proyecto PAULEX de la comunicación presentada en el congreso de Jóvenes Lingüistas de Málaga en 2005. Se ha actualizado y se han reescrito varias secciones añadiendo imágenes de la fase investigadora de 2009. Desde aquí agradezco los fondos recibidos del MEC para el proyecto PAULEX (HUM2007-66479-C02-01/FILO).

#### 0. INTRODUCCIÓN

Dada la llegada cada vez mayor de estudiantes internacionales a las universidades españolas y la necesidad de automatizar la sección oral y escrita de la Prueba de Acceso a la Universidad, especialmente a la Universidad Politécnica de Valencia, resulta necesario diseñar un medio por el cual los estudiantes puedan ser clasificados en grupos de habilidad lingüística ya sea para su rápida integración en las clases de su especialidad ya sea para tomar medidas que faciliten la toma de medidas conducentes a su integración en clases de español según su propio nivel en dicha lengua, por un lado, y a la realización validada de la PAU. Para solucionar este problema el Grupo de Investigación CAMILLE de la UPV acaba de presentar el proyecto PAULEX. PAULEX es una herramienta informática que permite evaluar las cuatro destrezas lingüísticas (lectura, escritura, audio y habla) de manera rápida y eficiente facilitando la corrección rápida de una gran cantidad de exámenes y, además, permitiendo una gestión eficiente del personal administrador de pruebas de nivel, aprovechamiento y finales.

La herramienta permite que los profesores se concentren en tareas en las que habitualmente no podían realizar un trabajo eficiente: escritura y evaluación oral. Esto se consigue mediante el uso un sistema de autocorrección. Asimismo, ofrece muchas mejoras respecto a otros tipos de herramientas de evaluación en Internet disponibles internacionalmente en la actualidad.

Este trabajo presenta por primera vez la propuesta de diseño del funcionamiento de la herramienta y los problemas y beneficios que presenta.

#### 1. ¿QUÉ ES PAULEX?

PAULEX es una herramienta informática en forma de página web que debiera estar a disposición de todos los profesores y centros de la UPV (y universidades tanto nacionales como internacionales participantes en el proyecto). Se trata de una poderosa herramienta informática que permite evaluar las cuatro destrezas lingüísticas (lectura, escritura, audio y habla) de manera rápida y eficiente facilitando la corrección rápida de una gran cantidad de exámenes y, además, permitiendo una gestión eficiente del personal administrador de pruebas de nivel, aprovechamiento y finales.

El trabajo de dicha herramienta permite que los profesores se concentren en tareas en las que habitualmente no podían realizar un trabajo eficiente: escritura y evaluación oral. Esto se consigue mediante el uso un sistema de autocorrección. A diferencia de otras herramientas ya utilizadas en la UPV este sistema está especialmente diseñado para la realización de pruebas en lenguas permitiendo una optimización de los recursos humanos disponibles en servicios integrados de la universidad como el Área de Coordinación de Lenguas Extranjeras (ACLE) y, lo que es más importante, permitirá disponer de formatos más apropiados a los actualmente utilizados como una prueba oral o redacciones. Asimismo, ofrece muchas mejoras respecto a otros tipos de herramientas de evaluación en Internet disponibles internacionalmente en la actualidad.

#### 2. ¿CÓMO FUNCIONA PAULEX?

De acuerdo a cómo se ve en las figuras 1 y 2, el alumno realiza el examen en una sala amplia de ordenadores. La longitud del examen puede ser variable de acuerdo a los criterios de los examinadores ya que la herramienta provee esa opción. Una vez concluido (más abajo se especifican las partes del mismo) solicita al programa el envío y corrección, en la medida de lo posible, del mismo. La herramienta entonces procede a evaluar la actuación del estudiante de acuerdo a los parámetros establecidos previamente (Marco de Lenguas de la Unión Europea) dando una primera clasificación del estudiante. Al mismo tiempo envía la redacción al corrector específico de redacciones que la evaluará y devolverá a la base de datos para la clasificación definitiva.

Después de realizar el test escrito, el estudiante realizará el oral mediante la respuesta a una serie de preguntas que le hará una secuencia de imágenes grabadas con las preguntas que el comité examinador considere pertinentes (para la tipología de preguntas conviene dirigirse a la sección apropiada más abajo). Las contestaciones quedan grabadas y pasan al corrector de pruebas orales que una vez evaluadas las devuelve a la base de datos para la clasificación definitiva. Una vez realizada dicha clasificación, las calificaciones globales permitirán agrupaciones de los estudiantes.

El profesor de la clase recibirá un informe detallado de los resultados obtenidos por el estudiante de manera global, por destrezas y, para la parte, de uso de la lengua según el tipo de ítem (estructuras y funciones).

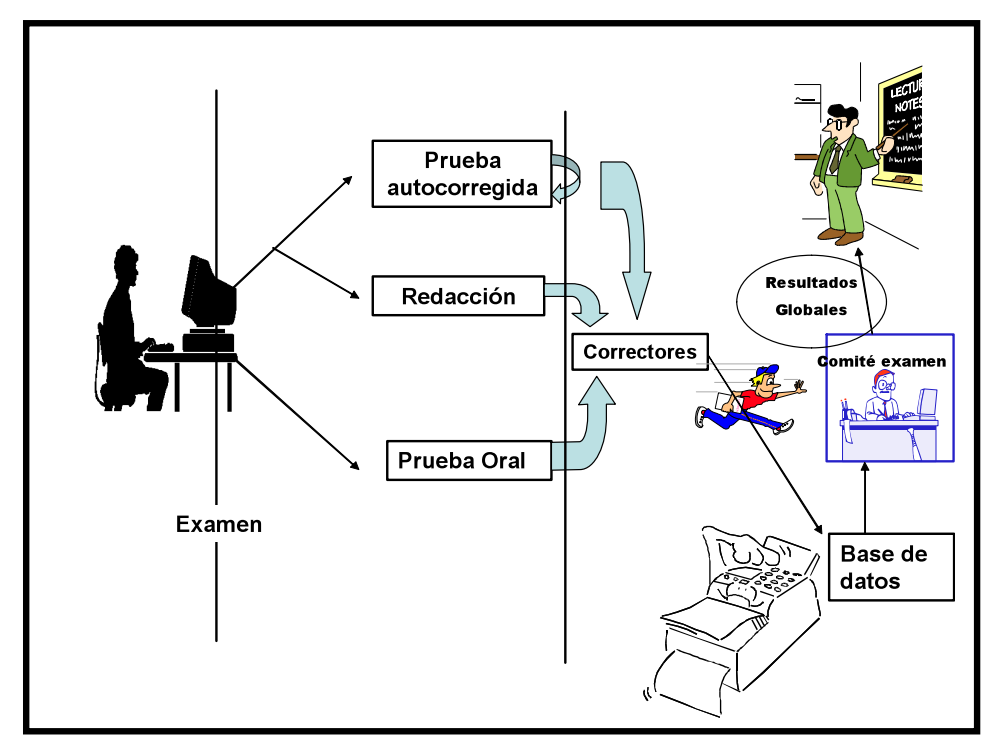

Figura 1: Funcionamiento de PAULEX

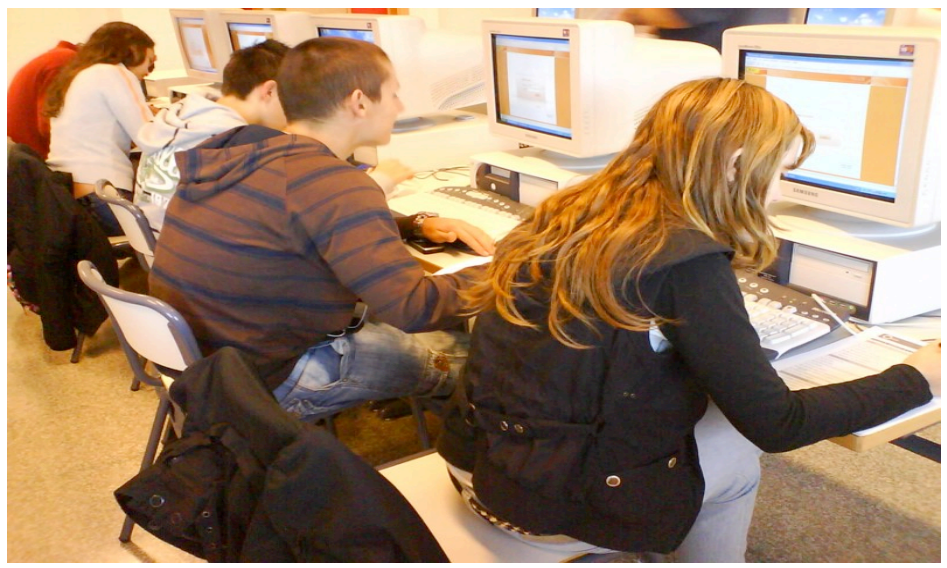

Figura 2. Alumnos de segundo curso de Bachillerato

### 3. ¿QUÉ TIPOS DE PRUEBAS ADMITE PAULEX?

Como se ha indicado anteriormente PAULEX está basado en tres elementos centrales: examen de uso de lengua, redacción y prueba de habla del estudiante. Así que a continuación se analiza cada una de esas partes.

#### 3.1. PRUEBA DE USO DE LENGUA

Esta prueba recoge no solamente el tipo de pruebas estructurales ya tradicionales sino además pruebas de lectura y comprensión y de audición. De cualquier manera, el sistema que se sigue es el de elección múltiple de ítems. El número de ítems será variable de acuerdo a loas necesidades del tribunal examinador. Asimismo será variable el número de elecciones que dispondrá el alumno para contestar. Este aspecto resulta también novedoso respecto a otras pruebas online de elección múltiple existentes en la actualidad. El profesor será capaz de asignar también su valor a cada pregunta (o sección).

En cuanto a la lectura y las preguntas de comprensión auditiva, también serán cuestiones de selección múltiple. Se preferirá que sean textos cortos pero este aspecto no influye en el diseño de PAULEX.

Esta prueba la corrige automáticamente PAULEX mandando seguidamente los datos a la base de datos donde se recogen las puntuaciones de los estudiantes para su agrupación posterior. El alumno podrá ver su puntuación por ítems y globalmente de manera instantánea.

#### 3.2. PRUEBA DE REDACCIÓN

Esta prueba recoge en una pantalla dos tipos fundamentales de preguntas: redacciones completas y respuestas a preguntas más o menos largas ya sean o no precedidas por otros textos escritos y audios.

El corrector de estas pruebas deberá seguir los criterios asumidos por el comité de corrección pero, en cualquier caso, la herramienta proveerá la posibilidad al corrector de añadir comentarios y de realizar correcciones en varios colores con el fin de poder realizar una evaluación más completa. Al final el corrector emitirá una nota del conjunto de la prueba.

Una vez emitida la nota de esta prueba PAULEX la manda seguidamente a la base de datos donde se recogen las puntuaciones de los estudiantes para su agrupación posterior.

Esta prueba mostrará la grabación de una persona hablando con el examinando que le irá preguntando una variedad de cosas que van desde su nombre a preguntas especializadas en su campo de estudio.

El corrector de estas pruebas deberá seguir los criterios asumidos por el comité de corrección pero, en cualquier caso, la herramienta proveerá la posibilidad al corrector de añadir comentarios. Al final el corrector emitirá una nota del conjunto de la prueba.

Una vez emitida la nota de esta prueba PAULEX la manda seguidamente a la base de datos donde se recogen las puntuaciones de los estudiantes para su agrupación posterior.

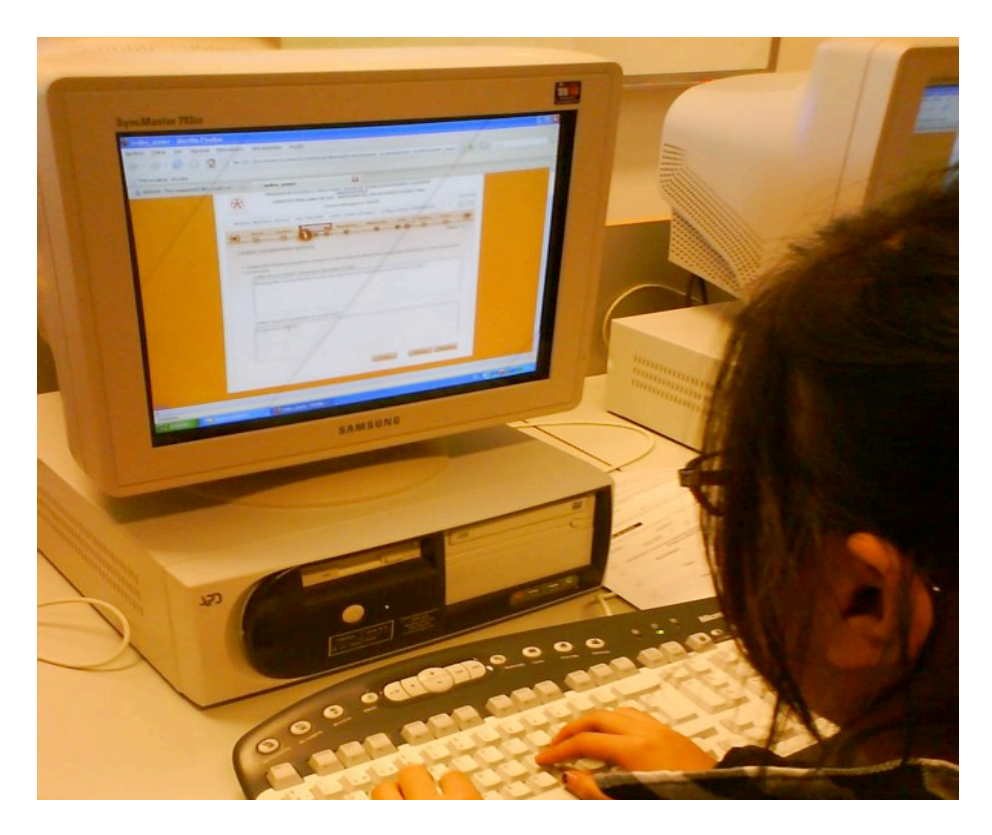

Figura 3. Alumna contestando a la sección escrita de la prueba

### 3.3. PRUEBA DE PRODUCCIÓN ORAL

Técnicamente, sigue un procedimiento similar a la prueba de redacción aunque en primera instancia no se dirige directamente al servidor. En nuestro caso se ha hecho una grabación en el disco del ordenador local que luego el alumno decide cuándo enviar, generalmente después de haber podido escuchar su propia producción. Aunque esto parezca facilitar el resultado (a trvás de grabaciones múltiples), la realidad es que el tiempo de sección y examen impiden que eso suceda así.

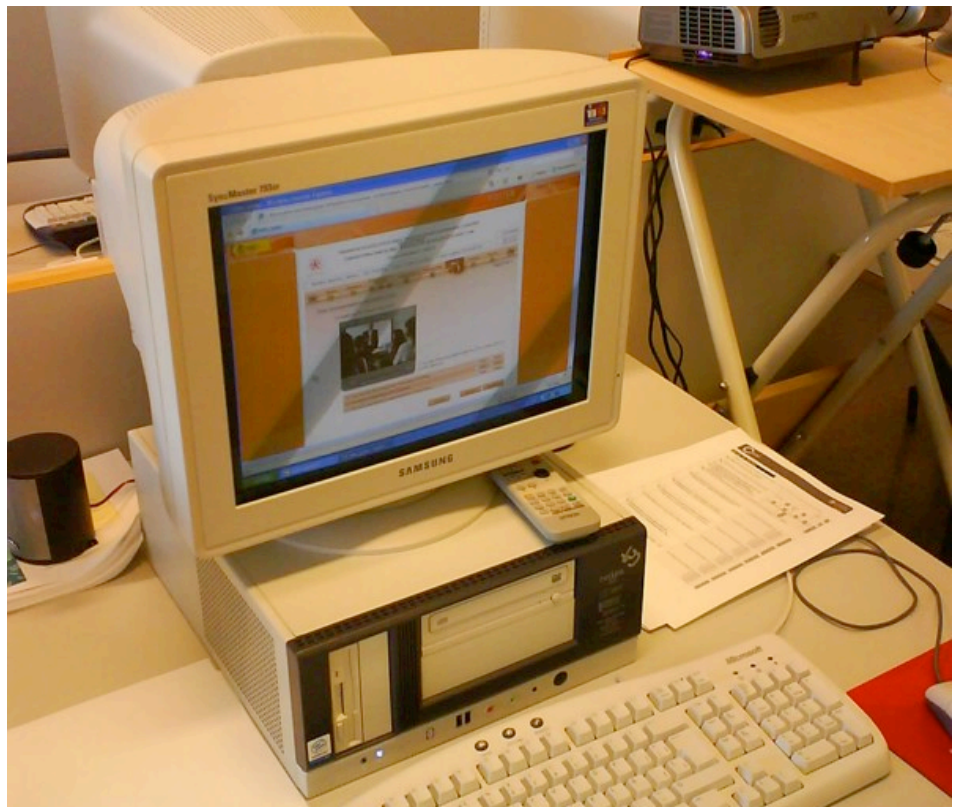

Figura 4. Interfaz de la sección oral

## 4. ¿QUÉ INFORMACIÓN PROVEERÁ LA PÁGINA WEB DE LA HERRAMIENTA?

En la presentación del examen aparecerán las instrucciones del mismo en inglés, francés y alemán. Entre la información inicial del examen aparecerá la siguiente información:

- 1) Especificaciones y fines.
- 2) Objetivos
- 3) Estudiantes a los que se dirige el examen.
- 4) Nivel y explicación de los niveles de competencia de acuerdo al Marco Europeo de las Lenguas
- 5) Marco de referencia teórico para la prueba
- 6) Secciones de la prueba

- 7) Ponderación de cada sección
- 8) Tipos de texto
- 9) Longitud de los textos
- 10) Destrezas que se van a evaluar
- 11) Elementos que se van a evaluar
- 12) Tipos de tareas
- 13) Procedimientos
- 14) Instrucciones
- 15) Criterios básicos de evaluación

### 5. POSIBILIDADES ESTADÍSTICAS DEL EXAMEN

Esta parte no ha sido estudiada específicamente ya que normalmente muchas de las pruebas de estadística descriptiva no parecen tener demasiado sentido en el contexto de la prueba. Los datos se pueden exportar de manera sencilla al programa Excel de Microsoft y desde éste a SPSS en sus distintas versiones. De cualquier manera y puesto que se trata de una prueba que incluye tanto partes de corrección objetiva como subjetiva, es posible que la herramienta incluya los siguientes procedimientos:

Estadística de distribución:

a) Media, moda, mediana, rango y desviación típica

Para la parte objetiva (en estudios futuros):

- a) Análisis de ítems: índice de discriminación y coeficiente de dificultad
- b) Fiabilidad

## 6. INFORMACIÓN Y CLASIFICACIÓN RECIBIDA Y EMITIDA POR LA BASE DE DATOS

Evidentemente, este es uno de los elementos fundamentales de la herramienta. Esta base de datos tiene las siguientes funciones:

- 1) Recopilar, archivar y ordenar los resultados obtenidos
- 2) Sumar dichos resultados
- 3) A partir de dicha suma, ordenar y clasificar a los alumnos
- 4) Agrupar a los alumnos según dichos resultados de acuerdo a los tamaños de grupo solicitado por el comité evaluador
- 5) Clasificar los agrupamientos de acuerdo a los niveles establecidos por el Marco Europeo de las Lenguas de principiante a avanzado

- 6) Obtener las estadísticas descriptivas básicas señaladas en apartados anteriores.
- 7) Enviar todos estos resultados al comité examinador para su distribución entre el profesorado.

### 7. INFORMACIÓN RECIBIDA POR EL PROFESOR

Tanto el comité examinador como los profesores recibirán los datos obtenidos de cada alumno, los del grupo que tienen asignado y las generales (opcionalmente). El comité examinador también podrá obtener los resultados estadísticos descriptivos según los distintos parámetros solicitados en la introducción de la prueba a cada alumnos (p.ej. nacionalidad, edad, curso, especialidad, etc.)

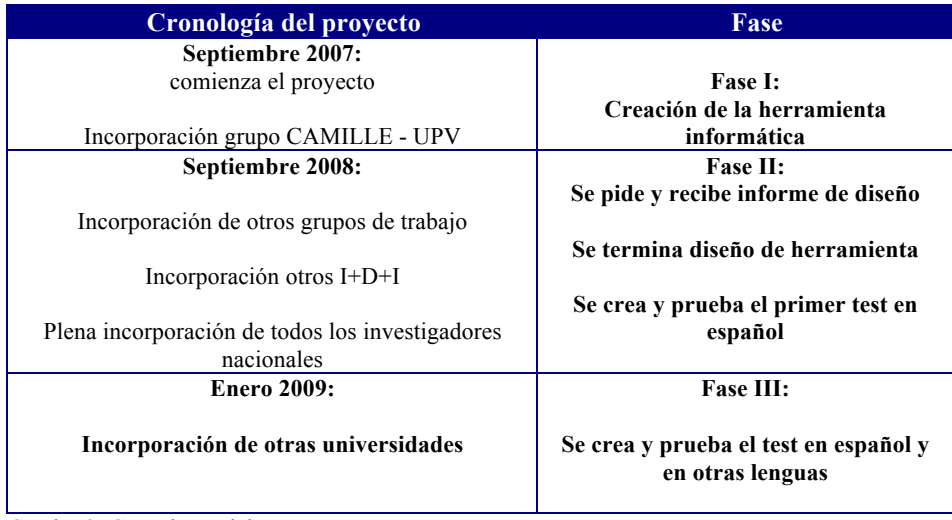

### 8. CRONOLOGÍA DEL PROYECTO

Cuadro 2: Cronología del proyecto

### 9. COORDINACIÓN DEL PROYECTO (MODELO 2005-2010)

La coordinación del proyecto se hará de la siguiente manera:

### JESÚS GARCÍA LABORDA

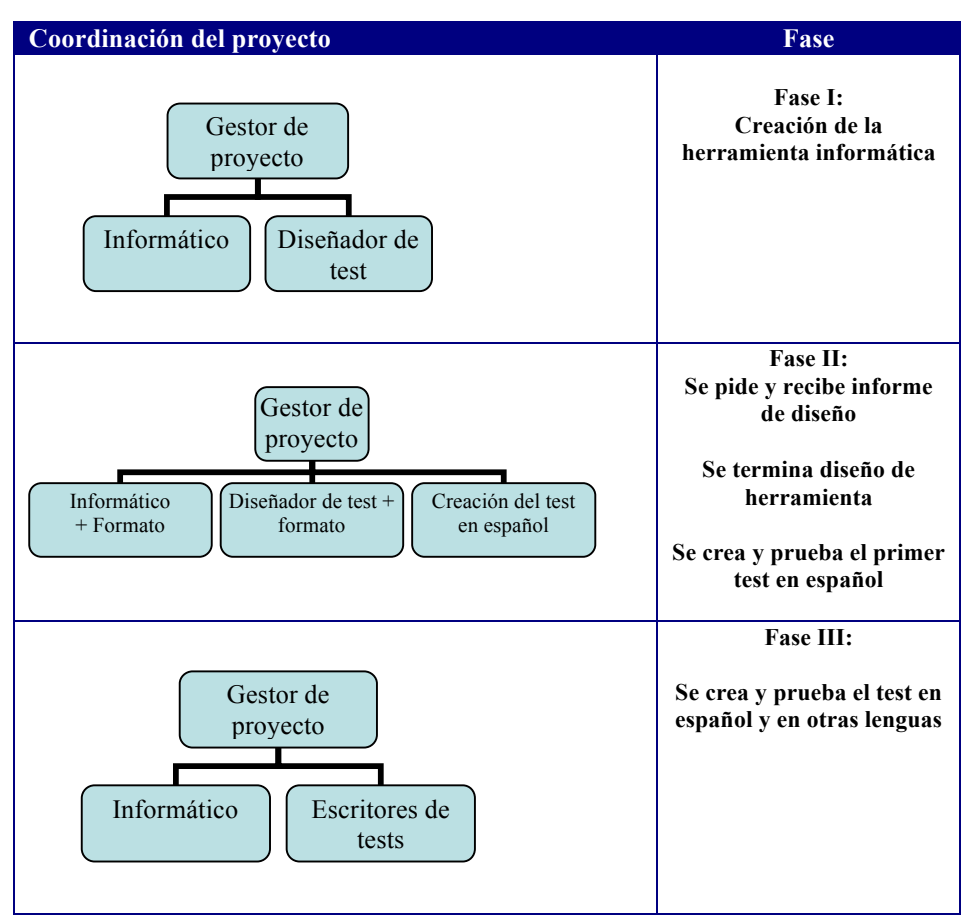

Cuadro 3: Coordinación del proyecto

### 10. PARTICIPACIÓN DE OTROS GRUPOS DE INVESTIGACIÓN

El proyecto tendrá una apertura a otros grupos constituyéndose en un proyecto multidisciplinar. Dentro de nuestra universidad, los grupos más afines pertenecían a las siguientes ramas:

1) Comunicación audiovisual para poder crear los vídeos y audios para le sección oral de las pruebas de baremación. En el caso de una posterior comercialización de este producto según se propone más abajo, este grupo también podrá ser subcontratado.

- 2) Informática para poder verificar, comprobar el funcionamiento y, si fuera necesario, realizar modificaciones debido a posibles anomalías en el funcionamiento.
- 3) Filología ya que el proyecto se centrará en la creación y desarrollo de bancos muy básicos de ítems en español para exámenes pero deben crearse, si es posible, bancos completos en otras lenguas en las que los alumnos de la UPV tengan que examinarse ya sea en clase ya para su participación en programas en el extranjero (Erasmus, etc.).

### CONCLUSIÓN

El proyecto PAULEX enraíza con otros trabajos orientados en la misma línea como son HIELE, HIEO, PLEVALEX y SELECTOR. La funcionalidad y diseño de investigación permiten haber obtenido una pieza interesante en su tipología que, dentro de su ajustado presupuesto, se presenta como una alternativa para los fines de evaluación para los que se ha diseñado.

### BIBLIOGRAFÍA

GARCÍA LABORDA, JESÚS, y BEJARANO, LUIS G. (2005): «Análisis de la necesidad de creación de páginas web para evaluación y baremación de estudiantes internacionales: una experiencia internacional», *Actas del Congreso AESLA 2004*: *Perspectiva Interdisciplinar y Tecnologías Emergentes*, pp. 399-404.

BIBLIOGRAFÍA RECOMENDADA PARA AMPLIAR CONOCIMIENTO EN EL PROYECTO

- ACEDO LIZARRAGA,MARÍA LUISA SANZ DE, ACEDO BAQUEDANO,MARÍA TERESA SANZ De, & RUFO, M. P. (2010): «Effects of an instruction method in thinking skills with students from compulsory secondary education», *The Spanish Journal of Psychology*, 13, 1, pp. 127-137.
- GARCÍA LABORDA, J. (2007): «From fulcher to PLEVALEX: Issues in interface design, validity and reliability in internet based language testing», *CALL-EJ Online*, 9, 1 (sin paginación).
- GARCÍA LABORDA, J., & FERNÁNDEZ ALVAREZ, M. (2010): «Las variables sexo, edad y lugar de trabajo en las actitudes de los profesores hacia la interacción oral en L1 y L2 en la clase de inglés de segundo bachillerato», *Porta Linguarum*, 14, pp. 91-103.
- GARCIA LABORDA, J., & NAVARRO LABOULAIS, C. (2008): «Automating the tests for the diploma in spanish as a foreign language DELE: Utopia or reality? [Automatizar los examenes del diploma de espanol como lengua extranjera (DELE): utopia o realidad?]», *RLA, Revista De Linguistica Teórica y Aplicada*, 46, 2, pp. 81-93.
- GARCÍA LABORDA, J., & ROYO, T. M. (2007): «Diseño y validación de la plataforma PLEVALEX como respuesta a los retos de diseño de exámenes de lenguas para fines específicos», *Ibérica:*

*Revista De La Asociación Europea De Lenguas Para Fines Específicos/Journal of the European Association of Languages for Specific Purposes (AELFE)*, 14, pp. 79-97.

- GARCÍA LABORDA, J., MAGAL-ROYO, T., SIQUEIRA ROCHA, JOSÉ MACARIO DE, & ALVAREZ, M. F. (2010): «Ergonomics factors in english as a foreign language testing: The case of PLEVALEX», *Computers & Education*, 54, 2, pp. 384-391.
- GIMÉNEZ-LÓPEZ, J. L., ROYO, T. M., LABORDA, J. G., & DUNAI, L. (2010): «Active methodology in the audiovisual communication degree», *2*, pp. 4487-4491
- LABORDA, J. G. (2009): «Using internet-based language testing capacity to the private sector», *CALL-EJ Online*, 11, 1, sin paginación.
- LABORDA, J. G. (2010): «Contextual clues in semi-direct interviews for computer assisted language testing», *2*, pp. 3591-3595.
- LABORDA, J. G., BAKIEVA, M., GONZALEZ-SUCH, J., & PAVON, A. S. (2010): «Item transformation for computer assisted language testing: The adaptation of the spanish university entrance examination», *2*, pp. 3586-3590.
- LIU, G., LIU, Z., & HWANG, G. (2011): «Developing multi-dimensional evaluation criteria for english learning websites with university students and professors», *Computers & Education,*  56, 1, pp. 65-79.
- LOPEZ, J. L. G., ROYO, T. M., LABORDA, J. G., & CALVO, F. G. (2009): «Methods of adapting digital content for the learning process via mobile devices», 1, 1, pp. 2673-2677.